## **QAppGuiSettings**

## File content

The **QAppGuiSettings** file contains settings that will prevent the user from viewing and/or opening certain frames (e.g. Workbase, Knowledge Browser), menus and toolbars.

When editing the file:

- Include all the tag entries for the desired options
- The unwanted options can be either left out or set to false
- The tags must be correctly spelled; they are case sensitive
- The values can be either **true** or **false**

These options are loaded on top of the [QAppProfileWindows file](https://mods.marin.nl/display/QUAESTOR/QAppProfileWindows+file) and cannot be changed by the user of the application.

This is a full example of an **QAppGuiSettings** file: [QAppGUISettings.txt](https://mods.marin.nl/download/attachments/11043613/QAppGUISettings.txt?version=1&modificationDate=1367569774000&api=v2)

## Adding the file

To add the QAppGuiSettings to an application following these steps:

- 1. Create the desired QAppGuiSettings file
- 2. Open the knowledgebase
- 3. Make sure that the hidden data is visible
- 4. Search for **QBinaries** parameter in the knowledge Browser and double click on it to add it to the knowledge base

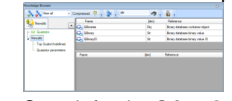

5. Search for the **QAppGuiSettings** parameter in the Knowledge Browser and drag&drop it to the **Workbase** in your **QBinaries object**  $-2$  (a) sections  $1 + 2$  (see

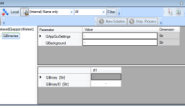

- 6. Right-click on the **"Value "** and use the **Dataset --> Include binary data... (Ctrl+B)** from the context menu to load the corresponding file
- 7. Save the knowledge base